# User Interaction: Responsive Design

Assoc. Professor Donald J. Patterson INF 133 Fall 2014

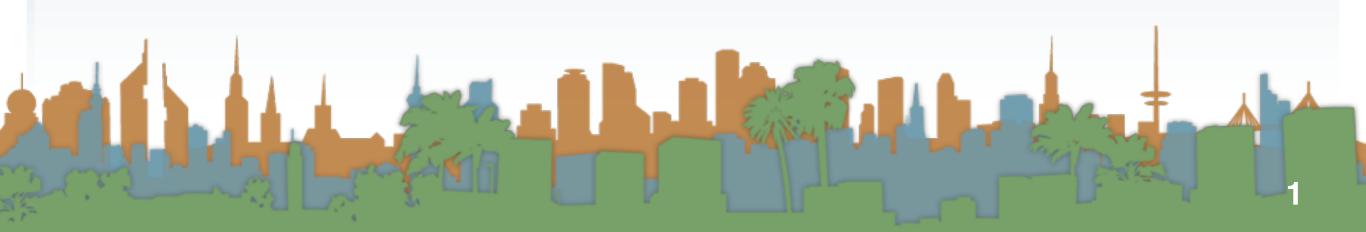

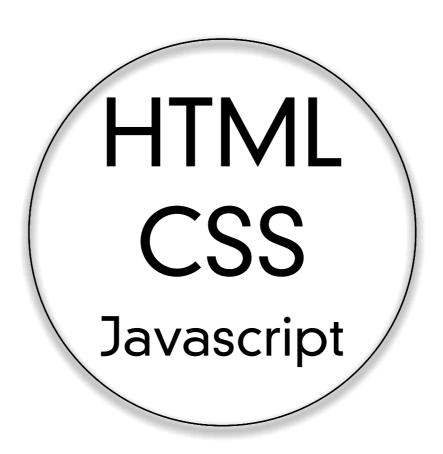

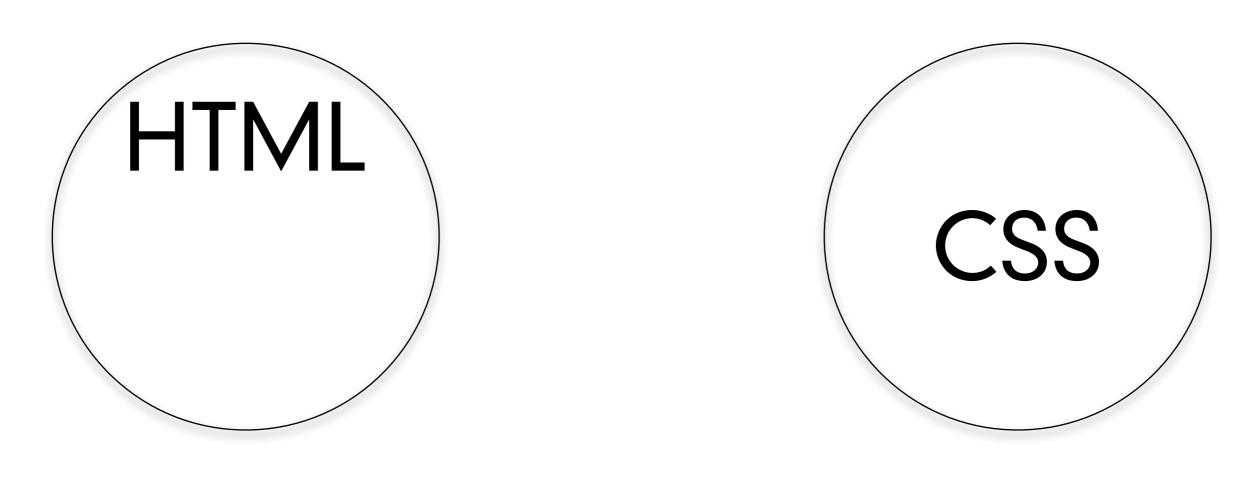

Javascript

```
HTML
<html>
     <title>Step 06_01</title>
  </head>
  <body>
     I like my fonts bold!
     I just want my font to be normal.
     <script type="text/javascript">
        document.write("This is italic because
                   Javascript
of Javascript");
     </script>
  </body>
</html>
```

```
HTML
<html>
   <head>
      <title>Step 06 02</title>
      <script src="https://ajax.googleapis.com/ajax/libs/jquery/2.1.1/jquery.mi
n.js"></script>
      <script src="Step06_02.js"></script>
      k rel="stylesheet" type="text/css" href="Step06_02.css"/>
   </head>
   <body>
      I like my fonts bold!
      I just want my font to be normal.
      <div id="myPlaceHolder"></div>
   </body>
```

```
$(document).ready(
    function(){
        $("#myPlaceHolder").replaceWith("
This is italic because of Javascript");
    }
);
```

- CSS
  - Cascading Style Sheets
- Styles define how to display HTML elements
- They solved the problem of
  - formatting large websites consistently
- Multiple sources "cascade" into one presentation
- Where can styles be specified?

### CSS

- In order of priority (inline overrides all)
  - Browser default
  - User Defined
  - External Style Sheet

Internal Style Sheet

Inline Style

#### CSS

- In order of priority (inline overrides all)
  - Browser default
  - User Defined

Internal Style Sheet

Inline Style

- In order of priority (inline overrides all)
  - Browser default
  - User Defined

• Inline Style

- In order of priority (inline overrides all)
  - Browser default
  - User Defined

Inline Style

```
<h1 style="color:blue;margin-left:30px;">This is a heading.</h1>
```

- Storing styles in an external style sheet is currently the best known practice
  - Allows reusability
    - apply same style to multiple HTML pages
  - Allows modularity
    - include the style sheets that apply to the HTML page
  - Allow sane management
    - files can be handled with tools like git
  - Allows maintainability
    - finding the source of a style is less nightmarish

#### This is why stylesheets are swell

#### Style Sheet Demo

#### **Welcome to My Homepage**

Use the menu to select different Stylesheets

Stylesheet 1
Stylesheet 2
Stylesheet 3
Stylesheet 4
No Stylesheet

#### **Same Page Different Stylesheets**

This is a demonstration of how different stylesheets can change the layout of your HTML page. You can change the layout of this page by selecting different stylesheets in the menu, or by selecting one of the following links:

Stylesheet1, Stylesheet2, Stylesheet3, Stylesheet4.

#### **No Styles**

This page uses DIV elements to group different sections of the HTML page. Click here to see how the page looks like with no stylesheet:

No Stylesheet.

#### **View Stylesheets**

The stylesheets uses CSS syntax to layout the HTML page. Take a look at the stylesheets used in this demonstration:

Stylesheet1, Stylesheet2, Stylesheet3, Stylesheet4.

#### Side-Bar

Lorem ipsum dolor sit amet, consectetuer adipiscing elit, sed diam nonummy nibh euismod tincidunt ut laoreet dolore magna aliquam erat volutpat.

Lorem ipsum dolor sit amet, consectetuer adipiscing elit, sed diam nonummy nibh euismod tincidunt ut laoreet dolore magna aliquam erat volutpat. Ut wisi enim ad minim veniam, quis nostrud exerci tation ullamcorper suscipit lobortis nisl ut aliquip ex ea commodo consequat. Duis autem vel eum iriure dolor in hendrerit in vulputate velit esse molestie consequat, vel illum dolore eu feugiat nulla facilisis at vero eros et accumsan et iusto odio dignissim qui blandit praesent luptatum zzril delenit augue duis dolore te feugait nulla facilisi.

## CSS Syntax

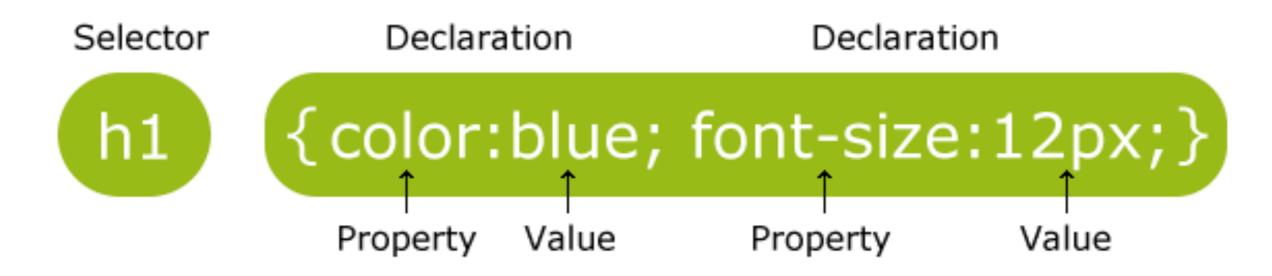

- selector points to the HTML element to be styled
- declaration holds one or more style declarations separated by a semi-colon
- declaration is a property name and a value

This looks like JSON, it's close, but it's not the same

• Element selector

```
p {
   text-align: center;
   color: red;
}
```

All paragraph tags

• id selector

```
#para1 {
    text-align: center;
    color: red;
}
```

the element with id="para1" SHOULD be unique

class selector

```
.center {
    text-align: center;
    color: red;
}
```

all elements with class="center"

- There are many other ways to select elements in the DOM
  - selectors are a small language for finding elements in an XML tree
- There are many other properties that can be styled
  - font, positioning, opacity, color, layers, etc.
- <u>w3schools.com</u> is a good online manual for learning them

### Bootstrap

- Bootstrap is a CSS library
  - like jQuery is a javascript library
- It provides access to predefined styles
- That make a lot of common HTML work easier

## Responsive Design

- Responsive Design
  - Refers to the practice of making web pages optimally adapted to different viewing environments
  - So that a web page/app looks good on
    - a phone
    - a tablet
    - a desktop
    - portrait orientation
    - landscape orientation

## Bootstrap and Responsive Design

 One of Bootstraps strengths is it's support for grid based layouts

 grid layouts allow one HTML to work on multiple devices

and therefore support responsive design

## History of Bootstrap

 $\equiv$ **Bootstrap** Bootstrap is the most popular HTML, CSS, and JS framework for developing responsive, mobile first projects on the web. **Download Bootstrap** 

- Developed at Twitter
- 2010
- open sourced
- used everywhere
- Themeable
  - bootswatch

#### History of Bootstrap

- Bootstrap is
  - a css file
  - some javascript to make some of the interactivity work
  - a set of icons

```
<link rel="stylesheet"
href="https://maxcdn.bootstrapcdn.com/bootstrap/3.2.0/css/bootstrap.min.css">
```

<script src="https://maxcdn.bootstrapcdn.com/bootstrap/3.2.0/js/bootstrap.min.js"></script>

## Hello, world!

This is a template for a simple marketing or informational website. It includes a large callout called a jumbotron and three supporting pieces of content. Use it as a starting point to create something more unique.

Learn more »

#### **Buttons**

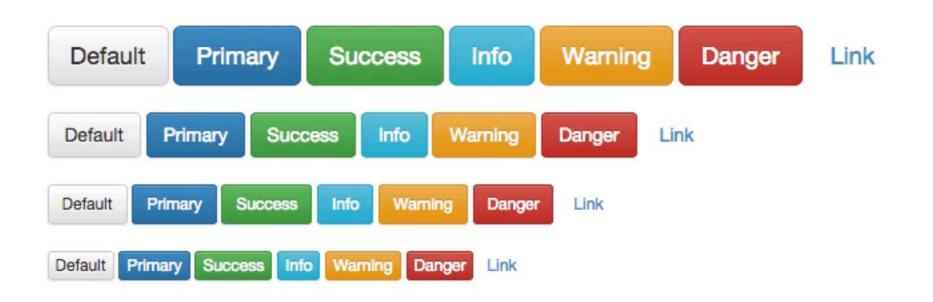

## Hello, world!

This is a template for a simple marketing or informational website. It includes a large callout called a jumbotron and three supporting pieces of content. Use it as a starting point to create something more unique.

Learn more »

#### **Buttons**

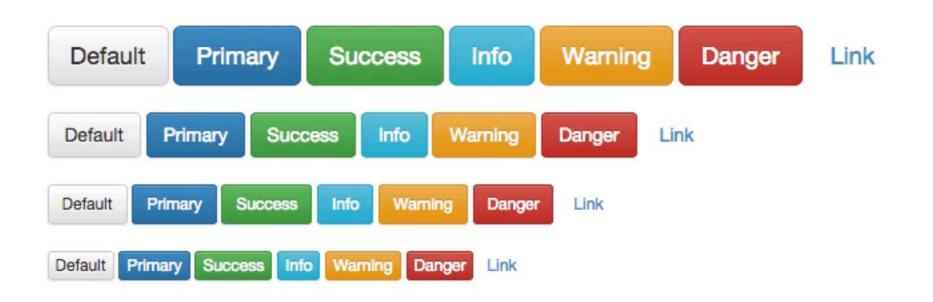

- Responsive, mobile-first, 12-column grid system
- Columns stack as viewport shrinks

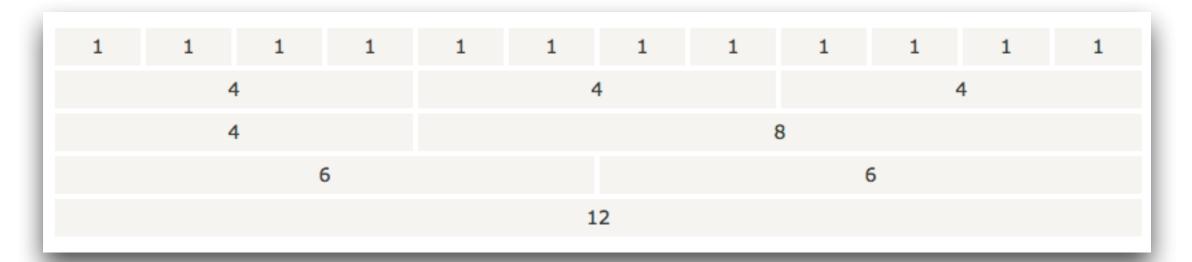

- "Mobile-first"
  - Design for small screen sizes
  - Add content as screen sizes increase

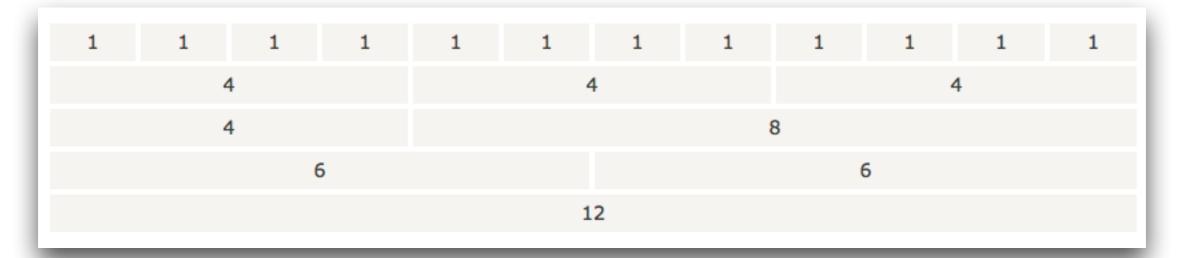

- Grid system rules
  - a ".container" holds ".rows"
  - a ".row" holds a group of columns
  - content goes in columns
  - only columns should be children of rows
  - This is usually done with <div> tags

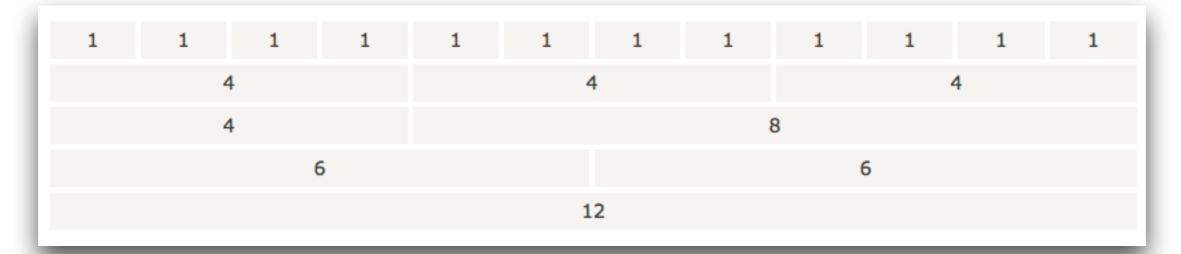

```
<div class="container">
  <div class="row">
    <div class="col-*-*"></div>
  </div>
  <div class="row">
    <div class="col-*-*"></div>
    <div class="col-*-*"></div>
    <div class="col-*-*"></div>
  </div>
  <div class="row">
  </div>
</div>
```

#### Three equal columns

Get three equal-width columns starting at desktops and scaling to large desktops. On mobile devices, tablets and below, the columns will automatically stack.

.col-md-4 .col-md-4 .col-md-4

```
<div class="container">
    <div class="row">
        <div class="col-md-4">.col-md-4</div>
        <div class="col-md-4">.col-md-4</div>
        <div class="col-md-4">.col-md-4</div>
        <div class="col-md-4">.col-md-4</div>
        </div>
        </div>
```

#### Three unequal columns

Get three columns starting at desktops and scaling to large desktops of various widths. Remember, grid columns should add up to twelve for a single horizontal block. More than that, and columns start stacking no matter the viewport.

| .col-md-3 | .col-md-6 | .col-md-3 |  |
|-----------|-----------|-----------|--|
|-----------|-----------|-----------|--|

#### Two columns

Get two columns starting at desktops and scaling to large desktops.

|  | .col-md-8 | .col-md-4 |
|--|-----------|-----------|
|--|-----------|-----------|

#### Two columns with two nested columns

Per the documentation, nesting is easy—just put a row of columns within an existing column. This gives you two columns **starting at desktops and scaling to large desktops**, with another two (equal widths) within the larger column.

At mobile device sizes, tablets and down, these columns and their nested columns will stack.

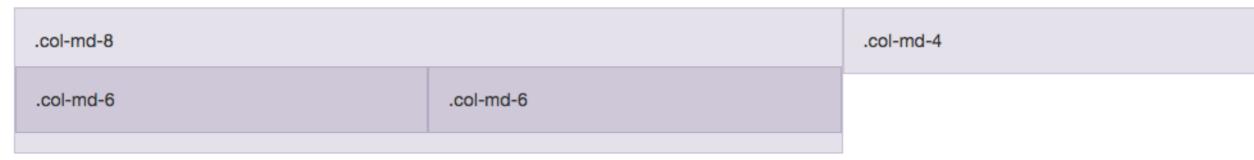

```
<div class="container">
 <div class="row">
  <div class="col-md-8">.col-md-8
  <div class="row">
    <div class="col-md-6">.col-md-6</div>
    <div class="col-md-6">.col-md-6</div>
  </div>
 </div>
 <div class="col-md-4">.col-md-4</div>
 </div>
</div>
```

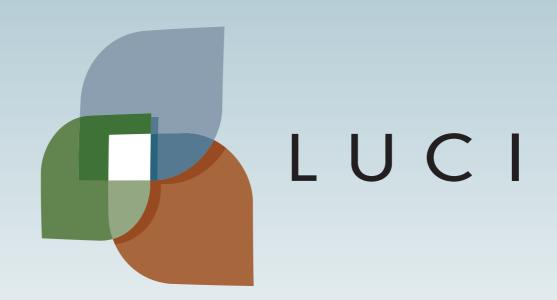